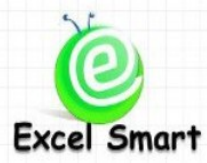

**Microsoft Office Excel Course – Function2:Advanced Functions & Array**

โทร.089-5462557 Email: training@excel-smart.com

<http://www.facebook.com/ExcelSmart>ระดับความยาก(Max =5) :

้วัตถุประสงค์ : เพื่อให้ผู้เรียนมีทักษะในการใช้สูตรที่มีความซับซ้อน เช่น IF SUMIF COUNTIF INDEX MATCH และการเขียนสูตร Array ที่เป็นเทคนิคการเขียนสูตรขั้นสูงในการแก้ข้อจำกัดต่างๆจากการใช้ Function ตามปกติ โดยมุ่งเน้นให้ผู้เรียนสามารถประยุกต์ใช้งานได้จริง เพื่อเพิ่มประสิทธิภาพ ลดขั้นตอนและลดเวลาในการทำงานได้ **ระยะเวลาอบรม** : 1 วัน (9:00 –16:30)

## **เนื้อหาในการอบรม**

- หลักการพื้นฐานในการใช้สูตร IF
- การใช้ IF หลายระดับเพื่อตรวจสอบหลายเงื่อนไข ซึ่งแต่ละเงื่อนไขได้ผลลัพธ์แตกต่างกัน เช่น การตัดเกรด คะแนน ซึ่งผลลัพธ์มีต้งัแต่A ถึง F เป็ นต้น
- การใช้ IF สำหรับงานที่ต้องเข้าเงื่อนไขทุกเงื่อนไขที่กำหนด เช่น คำนวณค่าคอมมิชชั่นให้เฉพาะพนักงานที่ มีเงินเดือนน้อยกว่า 15,000 บาท และมียอดขายมากกว่า 80,000 บาท
- การใช้ IF สำหรับงานที่ต้องเข้าเงื่อนไขใดเงื่อนไขหนึ่ง เช่น คำนวณค่าคอมมิชชั่นให้เฉพาะพนักงานที่มี เงินเดือนนอ้ยกวา่ 15,000 บาท หรือมียอดขายมากกวา่ 80,000 บาท
- การใช้ SUMIF COUNTIF และ AVERAGEIF เพื่อหาผลรวม นับจำนวน และหาค่าเฉลี่ย เฉพาะรายการที่ เข้าเงื่อนไขที่กา หนด
- การใช้ SUMIFS COUNTIFSและ AVERAGEIFSเพื่อหาผลรวม นบัจา นวน และหาค่าเฉลี่ย เฉพาะรายการ ที่เข้าเงื่อนไขทกเงื่อนไขที่กำหนด
- เทคนิคการกำหนดเงื่อนไขโดยอ้างอิงค่าบางส่วนใน Cell เช่น ต้องการนับสินค้าที่มีรหัสขึ้นต้นด้วยเลข 48 ี่ เท่านั้น หรือ รหัสลำดับที่ 3 เป็นเลข 4 เป็นต้น
- เทคนิคการเขียนสูตร SUMIF หรือ COUNTIF เพียงคร้ังเดียวโดยให้รวมผลลัพธ์ของเงื่อนไขกลุ่มเดียวกนั มากกวา่ 1 เงื่อนไขเช่น ใหร้วมยอดขายของสินคา้ A และ B โดยเขียน SUMIFเพียงคร้ังเดียว
- การใช้ Function อื่นในสูตร IF เพื่อช่วยในการกำหนดเงื่อนไข เช่น AND OR ISERROR NOT ฯลฯ
- เทคนิคการเขียน IF ที่มีเงื่อนไขหลายอย่างและซับซ้อนให้อ่านสูตรแล้วเข้าใจได้ง่ายขึ้นและสะดวกในการ การแกไ้ขสูตร IF ภายหลัง
- เทคนิคการแก้ปัญหาจากการเกิด Error ในการคำนวณ เช่น VLOOKUP แล้วไม่พบข้อมูล ผลลัพธ์ที่ได้จะ เป็น #N/A ทำให้ไม่สามารถใช้ Sum เพื่อคำนวณผลรวมทั้งหมดได้ซึ่งสามารถเขียนสูตรให้แสดงค่า 0 แทน ค่า#N/A ได้
- การใช้ Function MATCH และ INDEX ในการ LOOKUP ข้อมูลซึ่งมีประสิทธิภาพกว่าการใช้ VLOOKUP
- การใช้ INDEX ในการดึงผลลัพธ์ที่เกียอยู่ในรูปแบบ Array
- การใช้ Array ซึ่งเป็นการเขียนสูตรขั้นสูง และสามารถใช้แก้ข้อจำกัดจากการใช้ Function ตามปกติได้ เช่น การคำนวณหาค่าที่มากที่สุด/น้อยที่สุดตามเงื่อนไขที่กำหนด เนื่องจาก Excel ไม่มีสูตร MAXIF หรือ MINIF
- การเขียนสูตร Array ที่ใหผ้ลลพัธ์เหมือนกบั SUMIFS COUNTIFS AVERAGEIF AVERAGEIFS เหมาะ ส าหรับการใช้งาน Microsoft Office Excel Version 2003 ซึ่งไม่มีFunction ดงักล่าว
- การกำหนดเงื่อนไขในการคำนวณด้วย SUMPRODUCT
- การกา หนด Cell หรือ Range ข้อมูลด้วย INDIRECT
- การแปลงขอ้มูลการแนวต้งัเป็นแนวนอน หรือแนวนอนเป็นแนวต้งัดว้ย TRANSPOSE
- การหาความถี่ของระดับความถี่ที่ต้องการหรือสร้างตารางแจกแจงความถี่อย่างรวดเร็วด้วย FREQUENCY
- การหาค่าที่นอ้ยหรือมากตามลา ดบั ที่ตอ้งการดว้ยSMALL และ LARGE
- Workshop การประยุกต์ใช้ Function และ Array เพื่อแก้ปัญหาในการทำงาน เช่น
	- O การใช้ IF ในการ Run เลขลำดับที่เอกสารตามเงื่อนไขลักษณะต่างๆ
	- o การเขียนสูตรเพื่อ List หวัขอ้ประเมินของพนกังานแต่ละคนที่ไดค้ะแนนประเมินต่า ที่สุด ซึ่งมีหัวข้อ ที่คะแนนประเมินต่ำที่สุดหลายหัวข้อได้
	- O การรวมยอดขายเฉพาะแถวที่เป็นเลขคี่ หรือการ Sum เฉพาะยอดขายของวันที่เป็นวันคู่
	- O การเขียนสูตรที่อ้างอิงข้อมูลที่อยู่หลาย Worksheet โดยเขียนเพียง Cell เดียวแล้วสามารถ Copy ไปยัง Cell อื่นได้เช่น VLOOKUP ข้อมูลยอดขายสินค้า Worksheet แต่ละภาค
	- O การ Lookup ข้อมูลโดยให้ดึงข้อมูลเฉพาะแถวที่อยู่แถวล่างสุดกรณีที่มีข้อมูลใน Master Data ซ้ำกัน

o ให้แสดงรายการตามข้อมูลที่ระบุด้วยสูตร Function แทนที่จะใช้วิธี Filter ข้อมูลใน Master Data ตวัอยา่ งFile Workshop ทา้ยชวั่ โมงเรียน

<https://www.dropbox.com/s/177voa3rsm236vs/Test%205%20-%20Dynamic%20List.xls> <https://www.dropbox.com/s/vf9622qklnpmz82/Test%204%20-%20Lookup%20Last.xls> https://www.dropbox.com/s/ay7v2z9y4p07qsg/Test%202.xls

# **หลกัสูตรนีเ้หมาะส าหรับ :**

- ผู้ที่มีทักษะพื้นฐานในการใช้ Function เช่น การเรียกใช้งาน Function การใส่ \$ การเขียนสูตรซ้อนสูตร และ สามารถใช้ Function ทั่วๆ ไป ได้ เช่น VLOOKUP SUM MAX MIN AVERAGE COUNT  $\&$ (CONCATENATE) หรือเคยอบรมหลักสูตร Function1: 40 Useful Functions กบั Excel Smart มาแล้ว
- ผู้ที่ต้องการพัฒนาทักษะการใช้ Function สำหรับงานที่มีความซับซ้อนมาก และสามารถแก้ปัญหาที่เกิดจาก ข้อจำกัดในการใช้ Function ตามปกติได้

**สนใจเข้าอบรมหลกัสูตรโปรดติดต่อ089-5462557 หรือ Email: training@excel-smart.com** *สอนโดยผ้ทู มี่ ีประสบการณ์ในการใช้งานจริงซึ่งผ่านการรับรองคณุ วุฒิจาก Microsoft Corporation*

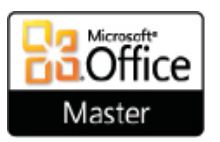

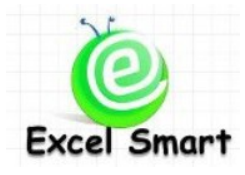

### **Microsoft Office Excel Course – Function2:Advanced Functions & Array**

Cell: 089-5462557 Email: [training@excel-smart.com](mailto:training@excel-smart.com) Web: [www.excel-smart.com](http://www.excel-smart.com/) FB[: www.facebook.com/ExcelSmart](http://www.facebook.com/ExcelSmart) Difficulty Level (Max =5) :  $2222$ 

#### **Objective:**

Users will have knowledge and skills in complicated functions; e.g., IF, SUMIF, COUNTIF, INDEX, MATCH; and learn how to use Array, which is the advance technique to overcome the limitations of other functions. Users will be able to apply these functions to streamline the work process and work more effectively.

**Course Length**: 1 Day (9:00-16:30 hrs.)

#### **Course outline**

- Basic knowledge of "IF" function
- Using several levels of "IF" for checking multiple conditions that generate different results; e.g., academic grading which results can be ranged from A to F
- Using "IF" for a task that must meet all conditions; e.g., calculating commission for an employee whose salary is less than 15,000 baht and can generate sales of more than 80,000 baht
- Using "IF" for a task that must meet at least one condition; e.g., calculating commission for an employee whose salary is less than 15,000 baht or can generate sales of more than 80,000 baht
- Using SUMIF, COUNTIF, and AVERAGEIF to SUM, COUNT, AVERAGE only transactions which meet a condition.
- Using SUMIFS, COUNTIFS, and AVERAGEIFS to SUM, COUNT, AVERAGE only transactions which meet all conditions.
- Learning a technique how to set condition by referring to some characters in a cell; e.g., count products that the IDs start with number 48 only or the third product ID number is number 4
- Learning a technique to use only one SUMIF or COUNTIF in case of multiple criteria within the same condition group; e.g., sum the total sales of product A and product B by using only one SUMIF
- Using other functions related with IF; e.g., AND, OR, ISERROR NOT, etc.
- Learning a technique to write IF with multiple and complicated conditions for easy understanding and maintenance
- Learning a technique to solve Errors from calculation; e.g., use VLOOKUP but do not get the results or get "#N/A" so the SUM cannot be used; in such situation, users will be able to write function to return 0 instead of #N/A
- Using function MATCH and INDEX for looking up data which is more effective than using only VLOOKUP
- Using INDEX to retrieve a result stored in ARRAY format
- Using ARRAY, which is an advanced formula, and can overcome the limitations of normal functions; e.g. calculating the maximum/minimum value under the specific condition since there is no MAXIF / MINIF in Excel.
- Writing ARRAY to get the same results as when using SUMIFS, COUNTIFS, AVERAGEIF, AVERAGEIFS; this is useful when working with Microsoft Office Excel version 2003 which such functions are not available
- Setting conditions when using SUMPRODUCT for calculation
- Setting Cell or Range of data using INDIRECT
- Using TRANSPOSE to reformat data from vertical to horizontal and vice versa
- Searching the frequency of the desired level or creating Frequency Distribution Table quickly using FREQUENCY function
- Finding small or large value in a specific order (e.g. the third largest number) using SMALL and LARGE function
- Workshop: Apply Function and Array to daily work
- o using IF to run document number based on the various conditions
- $\circ$  using function to list the performance evaluation element(s) that an employee receives the lowest scores which more than one elements can be listed
- $\circ$  using function to sum only the sales amount of the odd row or sum only the sales amount of even days
- o writing a formula that refers to data from multiple worksheets by putting a formula in one cell and copying to other cells; e.g., VLOOKUP total sales of each product from different worksheets separated by region
- o looking up data by retrieving the last record of duplicated Master Data
- o showing specified data using Function instead of applying Filter in Master Data

#### Workshop examples:

<https://www.dropbox.com/s/177voa3rsm236vs/Test%205%20-%20Dynamic%20List.xls> <https://www.dropbox.com/s/vf9622qklnpmz82/Test%204%20-%20Lookup%20Last.xls> https://www.dropbox.com/s/ay7v2z9y4p07qsg/Test%202.xls

#### **Who should attend:**

- A user who has basic knowledge in Function; e.g., using general Functions such as VLOOKUP, SUM, MAX, MIN, AVERAGE, COUNT, CONCATENATE, using "\$" in a formula, writing nested formula, etc. *or* a user who attended Function#1: 40 Useful Functions course with Excel Smart
- A user who wants to use Function in complicated tasks and overcome the limitations of Function

**Please call 089-546-2557 or email[: training@excel-smart.com](mailto:aruzgp@gmail.com)**

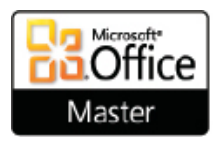

*Taught by an experienced instructor with Microsoft Office certifications from Microsoft Corporation*